# Hacker Highschool **SECURITY AWARENESS FOR TEENS**

# **LEZIONE 4 SERVIZI E CONNESSIONI**

**ALCOHOL: A PERIODICAL TELESCOPICS** 

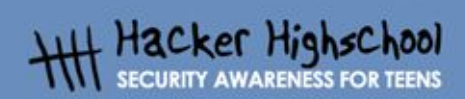

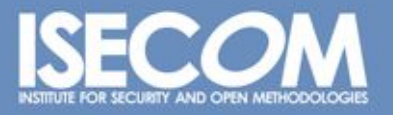

WWW.ISECOM.ORG / WWW.OSSTMM.ORG / WWW.ISESTORM.ORG / WWW.HACKERHIGHSCHOOL.ORG<br>ALL CONTENTS COPYRIGHT 2000 - 2004, THE INSTITUTE FOR SECURITY AND OPEN METHODOLOGIES (ISECOM).ALL RIGHTS RESERVED.<br>INFORMATION CONTAINED WITHIN **EXPRESS CONSENT OF THE AUTHOR.**  **KET** 

# **"License for Use" Information**

**Comprehensive** 

The following lessons and workbooks are open and publicly available under the following terms and conditions of ISECOM:

THE THE

All works in the Hacker Highschool project are provided for non-commercial use with elementary school students, junior high school students, and high school students whether in a public institution, private institution, or a part of home-schooling. These materials may not be reproduced for sale in any form. The provision of any class, course, training, or camp with these materials for which a fee is charged is expressly forbidden without a license including college classes, university classes, trade-school classes, summer or computer camps, and similar. To purchase a license, visit the LICENSE section of the Hacker Highschool web page at www.hackerhighschool.org/license.

The HHS Project is a learning tool and as with any learning tool, the instruction is the influence of the instructor and not the tool. ISECOM cannot accept responsibility for how any information herein is applied or abused.

The HHS Project is an open community effort and if you find value in this project, we do ask you support us through the purchase of a license, a donation, or sponsorship.

All works copyright ISECOM, 2004.

# **Informazioni sulla licenza d'uso**

Le seguenti lezioni ed il materiale per gli esercizi (workbook) sono materiale di tipo "open" e pubblicamente disponibili, secondo i seguenti termini e condizioni di ISECOM:

Tutto il materiale inerente il progetto Hacker Highschool è fornito esclusivamente per utilizzo formativo di tipo "non-commerciale" verso gli studenti delle scuole elementari, medie e superiori ed in contesti quali istituzioni pubbliche, private e/o facenti parte di attività del tipo "doposcuola".

Il materiale non può essere riprodotto ai fini di vendita, sotto nessuna forma ed in nessun modo.

L'erogazione di qualunque tipologia di classe, corso, formazione (anche remota) o stage tramite questo materiale a fronte del corrispondimento di tariffe o denaro è espressamente proibito, se sprovvisti di regolare licenza, ivi incluse classi di studenti appartenenti a college, università, tradeschools, campi estivi, invernali o informatici e similari.

Per comprendere le nostre condizioni di utilizzo ed acquistare una licenza per utilizzi di tipo commerciale, vi invitiamo a visitare la sezione LICENSE del sito web Hacker Highschool all'indirizzo http://www.hackerhighschool.org/license.

Il Progetto HHS è uno strumento per apprendere e, come ogni strumento di questo tipo, la chiave formativa consiste nella capacità e nell'influenza dell'istruttore, e non nello strumento formativo. ISECOM non può accettare e/o farsi carico di responsabilità per il modo in cui le informazioni qui contenute possono essere utilizzate, applicate o abusate.

Il Progetto HHS rappresenta uno sforzo di una comunità aperta: se ritenete il nostro lavoro valido ed utile, vi chiediamo di supportarci attraverso l'acquisto di una licenza, una donazione o una sponsorizzazione al progetto.

Tutto il materiale e' sotto copyright ISECOM, 2004

œ

G

0

# **Indice**

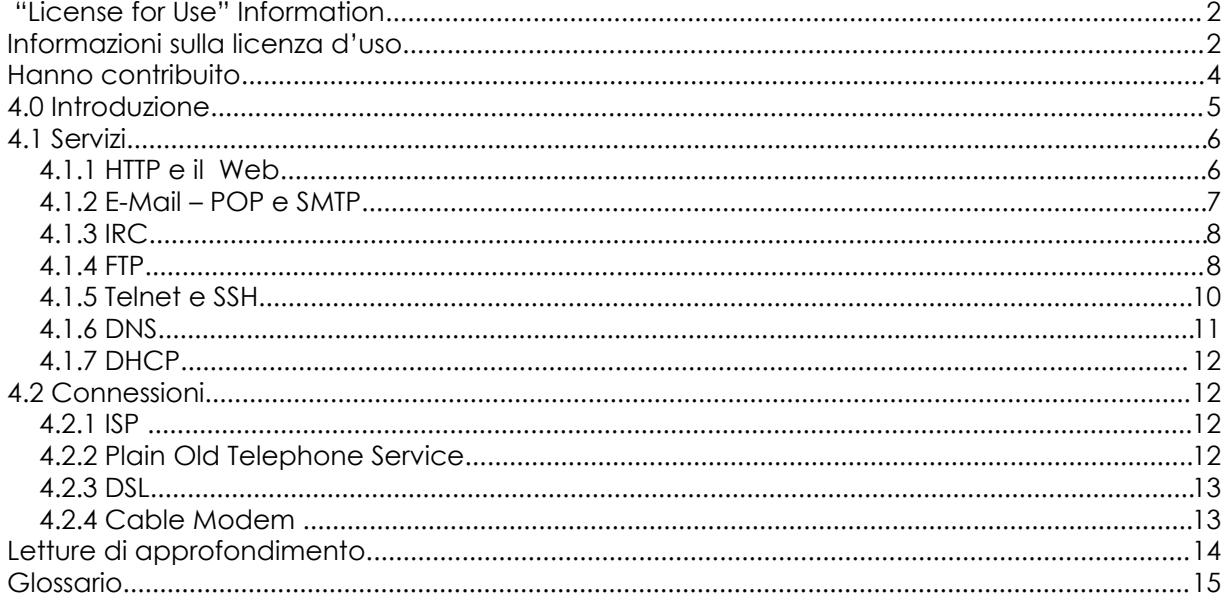

# **Hanno contribuito**

Chuck Truett, ISECOM Guiomar Corral, La Salle URL Barcelona Jaume Abella, La Salle URL Barcelona - ISECOM Kim Truett, ISECOM Marta Barceló, ISECOM Pete Herzog, ISECOM

Per la versione in lingua italiana:

Raoul Chiesa, ISECOM

Doriano Azzena, centro CSAS del progetto Dschola IPSIA Castigliano - Asti

**Change** 

Sophia Danesino, centro CSAS del progetto Dschola ITIS Peano – Torino

Nadia Carpi, centro CSAS del progetto Dschola ITIS Peano – Torino

Fabrizio Sensibile, OPST&OPSA Trainer, @ Mediaservice.net Srl, Torino - ISECOM Authorized Training Partner

Claudio Prono, @ Mediaservice.net Srl, Torino – ISECOM Authorized Training Partner

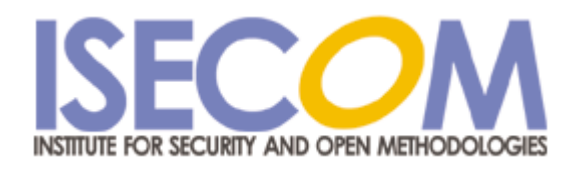

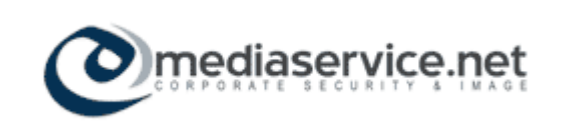

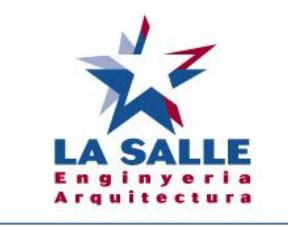

Universitat Ramon Llull

# **4.0 Introduzione**

G

б.

Lo scopo di questa lezione è quello di dare una panoramica su alcuni servizi di base che le reti usano per fornire e scambiare informazioni e di discutere alcuni metodi con cui personal computers e reti locali si connettono ad altre reti all'interno di Internet.

CH

**PACING** 

WWW.ISECOM.ORG / WWW.OSSTMM.ORG / WWW.ISESTORM,ORG / WWW.IACKERHIGHSCHOOL.ORG<br>ALL CONTENTS COPYRIGHT 2000 - 2004, THE INSTITUTE FOR SECURITY AND OPEN METHODOLOGIES (ISECOM).ALL RIGHTS RESERVED.<br>ANY INFORMATION CONTAINED WI

# **4.1 Servizi**

**REA** 

Chiunque possiede un computer sa che in esso ci sono informazioni utili e sa come accedervi. Milioni di altre persone possiedono a loro volta dei computer e possiamo presumere che questi altri computer contengano una grande quantità di informazioni che sarebbero molto interessanti. L'unico problema è come accedere a tali informazioni.

**Compression Line** 

**KALL** PLA

I computer comunicano tra loro facilmente, attraverso porte, utilizzando vari protocolli, ma questi non ci aiutano realmente. Non è infatti facile capire il flusso di dati binari che i computer si scambiano tra loro. E' necessario disporre di un meccanismo con cui un computer possa interpretare le informazioni che riceve da altri computer in maniera tale da poterle utilizzare.

I programmi che i computer utilizzano per convertire i dati che si scambiano in una forma comprensibile, sono chiamati *servizi*. Questi servizi consentono di esaminare pagine web, scambiare e-mail, effettuare chat e interagire con computer remoti in molti altri modi.

Il vostro computer, il computer *locale* usa programmi chiamati *clients* (clienti) per interpretare le informazioni che riceve. Gli altri computer, i computer *remoti*, usano programmi chiamati *server* (serventi) per fornire queste informazioni al vostro computer.

#### **4.1.1 HTTP e il Web**

Quando si parla di 'Internet,' la maggior parte delle persone pensano al *World Wide Web*. Il World Wide Web, o semplicemente il Web, non è Internet. Al contrario, è un metodo di utilizzo di Internet per scambiare informazioni tra computer. Il Web usa *http* o *hypertext transfer protocol* e servizi noti come i *browser web* e *server web* per permettere lo scambio di informazioni nella forma di *pagine web* tra computer locali e remoti.

Localmente ciò che si vede è il *browser web*. Le informazioni presenti sul computer remoto vengono inviate al vostro computer locale utilizzando il protocollo http. Il browser web interpreta tali informazioni e le visualizza sul vostro computer locale sotto forma di pagine web.

La parte di *ipertesto* del protocollo http si riferisce ad un metodo non-lineare di presentare le informazioni. Il testo viene normalmente letto in modalità lineare: la parola 2 segue la parola 1; la frase 3 segue la frase 2; il paragrafo 5 segue il paragrafo 4. L'idea di ipertesto consente alle informazioni di essere esaminate in maniera non-lineare. Questa è la differenza principale tra un ipertesto e i metodi meno recenti per visualizzare le informazioni in modo lineare.

Con gli ipertesti, le parole e le idee possono essere connessi non solo con le parole che li circondano direttamente, ma anche con altre parole, idee o immagini. L'ipertesto non è limitato al Web. I word processor più completi consentono di creare pagine memorizzate localmente in formato web o http. Queste pagine vengono lette utilizzando un browser web e si comportano come farebbe una qualunque pagina web, con la sola differenza che si trovano sul vostro computer locale e non su un computer remoto.

Sul computer locale si utilizza un programma client chiamato browser web. Al contrario di quando si creda, esiste attualmente un vasto numero di browser web disponibili sia per Windows che per Linux. Questi includono i browser Internet Explorer della Microsoft, Netscape Navigator, Mozilla e Mozilla Firefox.

E' anche possibile creare pagine web personali. Il modo più semplice è utilizzare uno tra i word processor più comuni, come OpenOffice, Microsoft Word, o WordPerfect. Questi programmi consentono di produrre semplici pagine web, combinare testo, ipertesto e immagini. Moltissime persone hanno realizzato pagine web utili, intelligenti ed innovative utilizzando questi semplici strumenti.

**SOON OF PANELLING AN** 

Ma queste pagine non sono appariscenti. Con il termine appariscente intendiamo pagine che contengono i frame, gli script e le animazioni. Significa anche spendere molti soldi in programmi per la progettazione di pagine web fantasiose. Questi programmi consentono di creare effetti interessanti sulle pagine web, ma sono molto più complessi da usare rispetto ai word processor con cui probabilmente sarete già familiari.

Una volta progettate le pagine, è necessario un computer su cui caricarle, in modo tale che possano essere viste dalle altre persone. Questo è chiamato *web hosting*.

Il computer che ospita le pagine risiede su un *server web*. E' possibile attivare uno di questi server in casa vostra, utilizzando il vostro computer, ma ci sono vari inconvenienti, il primo di questi è la disponibilità continua dell'informazione. L'informazione memorizzata su un server web è disponibile solo quando il server è attivo, perfettamente funzionante ed ha una connessione aperta. Così, se volete rendere disponibile un server web dalla vostra camera, dovete lasciare sempre acceso il computer, essere sicuri che il programma web server operi correttamente per tutto il tempo (questo include l'individuazione di problemi hardware, il controllo dei virus, worms e altri attacchi, e altri inevitabili errori all'interno del programma stesso) e dovete tenere aperta la connessione ad Internet. Questo è il motivo per cui la maggior parte delle persone pagano qualcun altro per effettuare tutto questo.

Una società di hosting memorizza le pagine web sul proprio computer. Una società di web hosting perfetta avrà più server ridondati e una politica di backup regolare in modo tale che il servizio non venga mai interrotto per problemi hardware, uno staff di supporto per mantenere il server attivo nonostante gli attacchi degli hackers e gli errori del programma, in modo tale che tutto ciò che si deve fare è realizzare le pagine web, caricarle (upload) sul server della compagnia di hosting, staccare il telefono, spegnere il computer e andare a dormire, e le pagine web saranno disponibili al mondo intero.

E' anche possibile trovare società che offrono web hosting gratuito. Alcune di esse sono finanziate dal ricavato di annunci pubblicitari, che significa che chiunque voglia vedere le vostre pagine web deve prima vedere la pubblicità di qualcun altro. Ma non deve comperare nulla e voi non dovete pagare nulla.

#### **4.1.2 E-Mail – POP e SMTP**

Il secondo aspetto più noto di Internet è probabilmente l'e-mail. Sul vostro computer, usate un client di e-mail che si connette ad un server (mail server). Quando attivate un account e-mail vi viene dato un nome univoco con il formato *utente@dominio*. Vi viene anche chiesto di fornire una password da usare per scaricare le vostre e-mail.

Il protocollo *SMTP*, che è utilizzato per inviare e-mail, non richiede password. Questo poteva non essere un difetto quando è stato sviluppato il protocollo e Internet era un piccolo mondo abitato da persone con le stesse idee, ma ora è diventato una breccia che consente l'uso non autorizzato di server di posta e vari altri trucchi, come *'e-mail spoofing'*, in cui qualcuno invia un'e-mail che appare proveniente da un altro indirizzo. Tuttavia, alcuni server di posta minimizzano questo implementando un passo di autenticazione, in cui si deve provare la propria identità prima di inviare un'e-mail.

Una cosa importante da ricordare è che l'e-mail, nonostante sia protetta da password, non è un mezzo sicuro per inviare informazioni. La maggior parte dei clients e server POP richiedono che la vostra password sia comunicata – non crittata – al vostro server di posta. Questo non significa che chiunque riceve un'e-mail da voi riceva anche la vostra password; ma significa che qualcuno con le conoscenze e i mezzi adatti può facilmente 'sniffare' la vostra password (per idee su come rendere la vostra e-mail più sicura, vedere **Lezione 9: sicurezza e-mail**).

**George Stock Wa** 

### **4.1.3 IRC**

IRC, o Internet relay chat, è il luogo in cui si esprime più chiaramente la natura non regolata di Internet. Su IRC, chiunque abbia qualcosa da dire ha l'opportunità di farlo.

Probabilmente conoscerete le chat room utilizzate da certi servizi online. IRC è come una chat room, solo che non ci sono regole e non ci sono standard. Su un canale IRC potete trovare esattamente ciò che state cercando, o qualcosa che avete già, o ancora qualcosa che non avete mai saputo esistesse.

Tutte le regole di cui avete sentito parlare circa le chat room sono applicabili ai canali IRC. Non dite a nessuno il vostro vero nome. Non date il vostro numero di telefono, il vostro indirizzo o i numeri del vostro conto bancario, ma divertitevi!

#### **Esercizi:**

Trovate e accedete a tre canali IRC relativi a questioni di sicurezza. Come si accede alle conversazioni pubbliche? Cosa dovete fare per avere una conversazione privata con una persona?

E' possibile scambiare file tramire IRC. Come? Vorreste sempre inviare file tramite IRC? Perchè o perchè no?

#### **4.1.4 FTP**

*FTP*è acronimo di *file transfer protocol*. Come suggerito dal nome, consente di trasmettere files tra un computer locale ed uno remoto. Può essere usato per trasferimenti privati di file, ma è generalmente associato a server liberi ed anonimi che offrono accesso pubblico a collezioni di files.

L'ftp anonimo era una volta il mezzo con cui la maggior parte computer si scambiavano file su Internet. Mentre molti server ftp anonimi vengono usati per distribuire file che sono disponibili illegalmente (e che possono essere infettati da virus), ce ne sono anche molti usati legalmente per distribuire programmi e file. I server che offrono servizi ftp anonimi possono essere trovati con vari mezzi, inclusi i motori di ricerca di Internet.

La maggior parte dei server ftp ora consentono di accedere ai loro file usando il protocollo ftp attraverso un browser web.

#### **Esercizi:**

Sia Windows che Linux hanno un una linea di comando client ftp; per accedervi aprite il prompt dei comandi o la finestra terminale e digitate: ftp

Al prompt ftp> potete digitare help, per avere una lista dei comandi disponibili. ftp> help

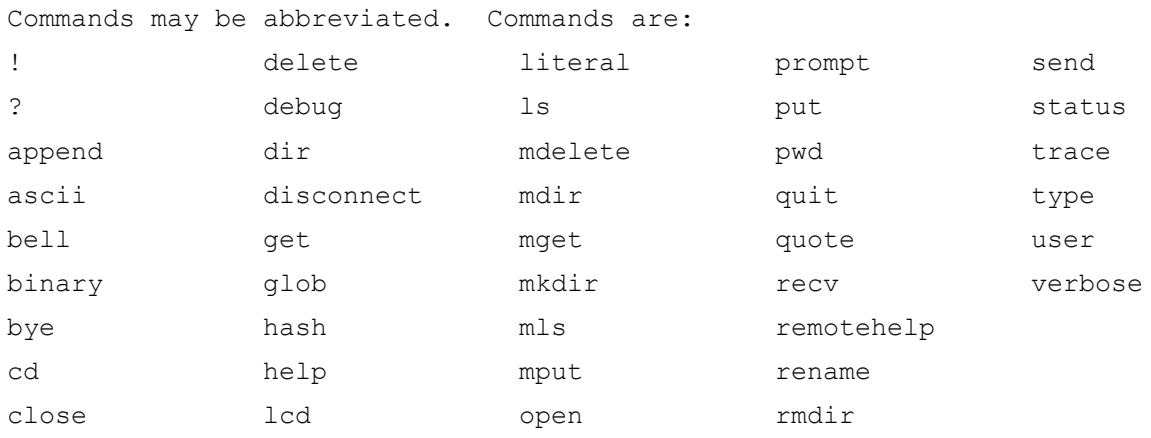

#### Alcuni comandi importanti sono:

ftp> open <dominio.nome>

che vi connette al server ftp chiamato *dominio.nome*.

ftp> ls

o

ftp> dir

lista il contento della directory di lavoro remota.

ftp> cd <nuovadir>

che cambia la directory di lavoro remota in una directory chiamata *nuovadir*. ftp> get <filenome>

che scarisca un file chiamato *filenome* dal computer remoto al computer locale.

ftp> mget <file1> <file2> <file3>

che scarica i file chiamati *file1*, *file2* e *file3* dal computer remoto al computer locale. ftp> close

che vi disconnette dal server ftp remoto.

ftp> quit

che "chiude" il vostro client ftp locale (chiusura applicazione).

Per effettuare una connessione ad un servizio ftp anonimo, dovete prima aprire l'ftp client locale:

ftp

Utilizzate il comando open per connettervi al server. Il comando ftp> open <anon.server>

connette il vostro client ftp con il server ftp anonimo chiamato *anon.server*. Quando il server ftp remoto effettua la sua connessione, si indetificherà con il vostro client locale, poi chiederà una username.

Connected to anon.server. 220 ProFTPD Server (Welcome . . . ) User (anon.server:(none)):

**Only 2000 Dec May ble** 

Nella maggior parte dei server ftp, si deve inserire la parola *anonymous* come user name. Il server ftp remoto dopo aver rilevato che vi state connettendo come un utente anonimo, invierà istruzioni su cosa usare come password.

THE TABLE

331 Anonymous login ok, send your complete email address as your password.

Password:

Nella maggior parte dei casi, il server remoto non verifica la validità dell'indirizzo di posta inserito come password, così non bloccherà l'accesso in presenza di un indirizzo non valido. Dopo aver inserito una password, il server remoto invierà un messaggio di benvenuto al vostro computer locale.

 $230-$ 

Welcome to ftp.anon.server, the public ftp server of anon.server. We hope you find what you're looking for. If you have any problems or questions, please send email to ftpadmin@anon.server Thanks! 230 Anonymous access granted, restrictions apply.

da qui potete usare i comandi ls, dir, cd and get per scaricare files dal server remoto al vostro computer locale.

Utilizzando questi esempi, cercate di scaricare un file da un server ftp anonimo. Utilizzate il vostro browser web e un motore di ricerca per trovare un server ftp anonimo che abbia una copia di *Alice nel paese delle meraviglie*, poi, utilizzando la linea di comando del client ftp – non il browser web – cercate di effettuare il download del file.

#### **4.1.5 Telnet e SSH**

*Telnet* consente ad un utente locale di inviare una grande varietà di comandi ad un computer remoto. Questo consente all'utente locale di comandare al computer remoto di effettuare funzioni e restituire dati sul computer locale, quasi come se foste seduti alla tastiera di fronte al computer remoto. SSH, o *secure shell,* non è altro che la versione sicura di *telnet*, ovverosia i dati transitanti sono cifrati*.*

Nuovamente, sia Windows sia Linux hanno una linea di comando per client telnet; per accedervi, aprite il prompt di comando e una finestra terminale e digitate: *telnet*.

Per accedere ad un server mediante telnet, avrete bisogno di un account e di una password impostata per voi dall'amministratore del server remoto, perchè telnet consente di effettuare una grande varietà di azioni, alcune delle quali possono compromettere seriamente il computer remoto.

Telnet era usato nel passato per consentire agli amministratori di un computer di controllare remotamente i server e fornire all'utente supporto a distanza.

Telnet può anche essere usato per numerose altre funzioni, come inviare e ricevere e-mail ed esaminare il codice sorgente di pagine web (nonostante telnet sia uno degli strumenti più difficili per effettuare queste cose). Telnet può essere usato per effettuare molte cose illegali e immorali, ma ci sono anche ragioni legittime per utilizzarlo. Potete usare telnet per verificare le vostre e-mail, ed esaminare, non solo la linea dell'oggetto, ma le prime linee di un'e-mail, cosa che vi consentirà di decidere se cancellare o meno l'e-mail senza scaricare completamente l'intero messaggio.

**TANA** 

**Good Act & Ma** 

#### **4.1.6 DNS**

Quando volete chiamare un amico al telefono, dovete conoscere il numero corretto; anche quando volete connettervi ad un computer remoto, dovete conoscere il suo numero. Ricorderete dalle lezioni precedenti che, per computer su Internet, questo numero è chiamato *indirizzo IP*.

Come numeri, questi indirizzi IP sono facilmente gestibili dai computer, ma le persone preferiscono usare quelli che vengono chiamati *nomi di dominio*. Ad esempio, per connetterci alle pagine web dell'Hacker Highschool, digitiamo 'www.hackerhighschool.org' nella barra dell'indirizzo del browser web. Tuttavia, il browser web non può utilizzare questo nome per connetterci al server che ospita le pagine web della Hacker Highschool – deve utilizzare un indirizzo IP. Questo significa che il vostro computer locale deve avere un meccanismo per tradurre i nomi di dominio in indirizzi IP. Se ci fossero solo centinaia, od anche migliaia di computer su Internet, sarebbe possibile memorizzare sul proprio computer una semplice tabella per cercare tali indirizzi, ma non sono ci sono milioni di computer su Internet e le relazioni tra nomi di dominio e indirizzi IP possono cambiare giornalmente.

Per questa ragione viene usato il DNS o Domain Name Service per tradurre i nomi di dominio in indirizzi IP. Quando digitate il nome di dominio *www.domainname.com* nel vostro browser web, questo contatta il server DNS scelto dal vostro ISP. Se tale server DNS contiene *www.domainname.com* nel proprio database, restituirà l'indirizzo IP al vostro computer, consentendovi la connessione.

Se il vostro server DNS non contiene *www.domainname.com* nel suo database, invierà la richiesta ad un altro server DNS, e continuerà ad inviare la richiesta ad altri server DNS fino a quando non trova l'indirizzo IP corretto o non stabilisce che il nome di dominio non è valido.

#### **Esercizi:**

Per imparare di più sui DNS:

Aprite una finestra MS-DOS e identificate l'indirizzo IP del vostro computer. Quale comando avete usato? Quale indirizzo IP avete? Qual è l'indirizzo IP del server DNS?

Effettuate un ping a *www.isecom.org*. Ricevete una risposta affermativa? Che indirizzo IP risponde al ping?

Potete far sì che che il vostro computer utilizzi un server DNS differente? Se sì, cambiate la configurazione del vostro computer in modo tale che utilizzi un server DNS differente. Effettuate nuovamente un ping a *www.isecom.org*. Ricevete la stessa risposta? Perchè?

#### **4.1.7 DHCP**

Il *DHCP* o *Dynamic Host configuration Protocol* consente di assegnare dinamicamente indirizzi IP all'interno di una rete. Alla rete è assegnato un intervallo di indirizzi IP. Quando un computer si unisce alla rete, gli viene assegnato un indirizzo IP. Quando un computer lascia la rete tale indirizzo diventa disponibile per qualunque altro computer.

**Double Section bia** 

THE TABLE

Questo è utile per reti di grandi dimensioni, dal momento che non è necessario che ogni computer abbia un indirizzo IP statico assegnato. Al contrario si usa un server DHCP. Quando un nuovo computer si connette alla rete, la prima cosa che fa è richiedere al DHCP server un indirizzo IP. Una volta che questo gli viene assegnato, il computer può accedere a tutti i servizi sulla rete.

# **4.2 Connessioni**

La maggior parte dei computer si connette ad Internet tramite un modem. I modem traducono i segnali digitali prodotti dai computer in segnali analogici che possono essere trasmessi attraverso le normali linee telefoniche. La velocità dei modem viene misurata in *baud* o *bits al secondo*. Velocità alte sono migliori, poichè consentono una trasmissione più veloce dei dati, ma dovete anche considerare cosa avete pianificato di fare. Ci sono certe applicazioni – come i MUD - per cui un modem vecchio di vent'anni a 300 baud sarebbe ancora accettabile (presumendo che la vostra velocità di scrittura non sia così buona), mentre applicazioni a banda larga come lo streaming video possono spesso sforzare anche i modem più potenti.

# **4.2.1 ISP**

Quando ci si collega ad Internet è necessario un server che connetta il proprio computer ad Internet. Il server effettua il lavoro pesante, cioè è sempre attivo. Il server è gestito da un *ISP* o *Internet Service Provider.*

Un ISP ha un "punto di accesso" su Internet sempre attivo e mette a disposizione dei server con i servizi. E' possibile anche attivare questi servizi per conto vostro. Ad esempio, potete attivare un servizio di posta sul vostro computer locale, ma questo richiede che il vostro computer sia sempre acceso e connesso alla rete, solo per aspettare i brevi momenti in cui vengono scambiate le informazioni.

Un ISP, tuttavia, riceve gli accessi di un elevato numero di utenti, in modo tale che il server di posta sia sempre funzionante, invece che fare nulla. Inoltre, i computer di un ISP utilizzano connessioni ad alta velocità per connettersi ad un NAP o Network Access Point. Questi NAP sono inserconnessi tra loro tramite connessioni ultra veloci chiamate *backbones*.

Questo è Internet.

# **4.2.2 Plain Old Telephone Service**

POTS, o *plain old telephone service*, è ancora il metodo più largamente usato per accedere ad Internet. Lo svantaggio principale è la bassa velocità, ma in molti casi viene utilizzato per la sua ampia disponibilità. La maggior parte degli Internet service provider nazionali hanno un alto numero di numeri di accesso locali e quasi tutti hanno un telefono con una linea terrestre. In teoria se aveste un modem acustico e una tasca piena di spiccioli, potreste connettervi da qualunque telefono pubblico. Non che vogliate realmente farlo.

POTS è lento. I modem telefonici più veloci sono impostati alla velocità di 56,600 baud. Ciò, tuttavia, come spiegano a caratteri minuscoli, è una bugia. I vincoli di potenza limitano la velocità attuale di download a circa 53,000 baud e la velocità effettiva è di solito molto inferiore.

**KANT TIP** 

Questo non è paragonabile alle linee xDSL o ai cable modem.

**Double Secured bla** 

Ciò detto, il servizio telefonico è ampiamente disponibile e i POTS basati su ISP sono relativamente economici (e qualche volta gratuiti). Non vorreste sicuramente commerciare film pirati su POTS – anche perchè è immorale, illegale e occupa la linea telefonica per tutta la notte e forse anche il pomeriggio – ma potrete certamente inviare amichevoli e-mail testuali alla nonna. E se avete usato telnet, potreste anche farlo con una macchina polverosa basata su DOS che avete recuperato in cantina.

#### **4.2.3 DSL**

DSL o *digital subscriber line*, è un metodo per inviare una grande quantità di informazioni su linee già esistenti per il POTS. Il principale vantaggio è che è molto più veloce dei modem analogici e fornisce una connessione permanente. Inoltre vi consente di fare e ricevere le normali chiamate telefoniche mentre siete connessi ad Internet. Il suo svantaggio principale è che la disponibilità è limitata alla vicinanza all'apparecchiatura di commutazione della compagnia telefonica – se vivete troppo distanti la linea non è disponibile, siete sfortunati.

#### **Esercizi:**

Utilizzando un motore di ricerca, trovate due compagnie che forniscono accesso DSL. Quali altri servizi forniscono queste compagnie (servizi telefonici, servizi tv, ...)?

#### **4.2.4 Cable Modem**

I Cable Modem non usano le linee telefoniche tradizionali per la connessione ad Internet. Utilizzano le linee in fibra ottica che sono usate dalle compagnie telefoniche per trasmettere segnali digitali. Come la DSL, i cable modem vi consentono di effettuare e ricevere le normali chiamate telefoniche mentre siete connessi ad Internet e forniscono una connessione permanente, ma sono generalmente più veloci della DSL.

I cable modem hanno principalmente due difetti. Il primo è che l'accesso è una risorsa condivisa, così la velocità di connessione diminuirà quando ci sono altri utenti geograficamente vicini. Il secondo è che l'accesso è solo disponibile nelle aree in cui le compagnie telefoniche hanno installato le necessarie connessioni in fibra ottica.

#### **Esercizi:**

Utilizzando un motore di ricerca, trovate due compagnie che forniscono accesso attraverso cable modem. Quali altri servizi forniscono queste compagnie (servizi telefonici, servizi tv, ...)?

# **Letture di approfondimento**

**COLOR COMPANY** 

Come funzionano le e-mail: http://computer.howstuffworks.com/email.htm

FAQ su IRC: http://www.irchelp.org/irchelp/new2irc.html

FAQ elementare su FTP (vecchia, ma approfondita): http://www.faqs.org/faqs/ftp-list/faq/ Un'altra FAQ su FTP (anche vecchia):

http://www.ibiblio.org/pub/Linux/docs/faqs/FTP-FAQ

Una panoramica su SMTP (con un collegamento a RFC 821, che dettaglia il protocollo): http://www.freesoft.org/CIE/Topics/94.htm

**KOM ZELAN** 

E una panoramica complementare su POP3 (con un collegamento a RFC 1725): http://www.freesoft.org/CIE/Topics/95.htm

Una panoramica su Telnet: http://www.dmine.com/bbscorner/telover.htm

Ricuperare Mail con Telnet:

http://wiki.linuxquestions.org/wiki/Retrieving\_mail\_manually\_using\_telnet

SSH – a more secure alternative to Telnet: http://www.openssh.com/

Informazioni elementari sul DNS:

http://hotwired.lycos.com/webmonkey/webmonkey/geektalk/97/03/index4a.html Informazioni più dettagliate sul DNS:

http://www.microsoft.com/technet/itsolutions/network/deploy/confeat/domain.mspx

Una collezione di comandi DNS, esempi e approfondimenti:

http://www.dnsstuff.com/

Una FAQ dettagliata su DHCP: http://www.dhcp-handbook.com/dhcp\_faq.html

Un lungo articolo sul DCHP, con informazioni sul NAT e sui router:

http://hotwired.lycos.com/webmonkey/00/39/index3a.html?tw=backend

Una panoramica sui cable modem: http://electronics.howstuffworks.com/cable-modem.htm

# **Glossario**

**FTP anonimo:** un metodo con cui i file presenti su un computer sono resi disponibili al pubblico per poter essere scaricati.

**Baud:** bits al secondo utilizzato per descrivere la velocità con cui i computer si scambiano informazioni.

**Client:** un programma presente su un computer locale che è usato per scambiare dati con un computer remoto (cfr. server).

**DHCP:** *Dynamic Host Configuration Protocol,* un protocollo usato per permettere la configurazione dinamica delle reti.

**DNS:** *Domain Name Server,* un servizio che traduce i nomi dei domini in indirizzi IP.

COLOR COMPLETE WAS TRUCKLY AND

**DSL**: *Digital Subscriber Line,* una tecnologia che consente la trasmissione simultanea di voce e dati ad alta velocità utilizzando le tradizionali linee telefoniche.

**E-mail:** un servizio che consente la trasmissione di semplici messaggi attraverso le reti.

**FTP:** *file transfer protocol*, utilizzato per permettere i computer locali di scaricare file da computer remoti.

**Ipertesto:** un metodo di organizzazione e presentazione dei dati che consente all'utente di muoversi facilmente tra elementi tra loro correlati.

**IRC** – *Internet Relay Chat,* un servizio che consente la comunicazione basata su testo tra utenti Internet in tempo reale.

**ISP:** *Internet Service Provider*, una società che fornisce agli utenti l'accesso ad Internet.

**Modem:** *Modulator/Demodulator*, un dispositivo che traduce i segnali digitali in segnali analogici, e viceversa segnali analogici in segnali digitali, consentendo ai computer di comunicare tra loro attraverso linee telefoniche analogiche.

**POTS:** *plain old telephone service*, utilizzato per descrivere il servizio telefonico base, tradizionale.

**Server:** un programma su un computer remoto utilizzato per fornire dati ad un computer logale (cfr.*client*)*.*

**Servizi:** Servizi di rete che permettono ai computer locali di scambiare informazioni con computer remoti.

**SSH:** *Secure Shell,* un protocollo progettato come sostituto sicuro di Telnet.

**Telnet:** un protocollo che consente ad un utente locale di connettersi ad un computer remoto ed accedere alle sue risorse.

**Browser Web:** un programma che permette agli utenti di connettersi ai server web e visualizzare le pagine in essi memorizzate.

**Web Server:** un computer in cui si trovano le pagine web per essere a disposizione di altri computer.

**World Wide Web:** un servizio per la trasmissione e presentazione di ipertesti.